## **Modul Bild hinzufügen 3D**

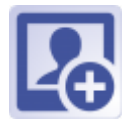

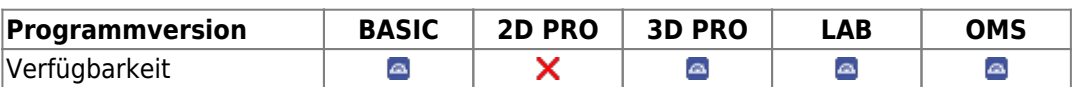

In Modul Bild hinzufügen 3D können 3D Datensätze von verschiedenen Quellen importiert, [Sitzungen](http://www.onyxwiki.net/doku.php?id=tab_sessions) und [Bildtypen](http://www.onyxwiki.net/doku.php?id=imagetypes_3d) zugeordnet, datiert, mit [Bildattributen und Bildkommentaren](http://www.onyxwiki.net/doku.php?id=wdw_imageattributes) versehen und in der Onyx-Datenbank gespeichert werden.

## **Erste Schritte**

- 1. Quelle wählen
- 2. Zum neuen Befund gehörige Dateien gemeinsam in eine Sitzung ziehen
- 3. Bildtyp wählen und auf den neuen Befund ziehen
- 4. Befund zum Ausrichten doppelklicken
- 5. Änderungen speichern

## **Moduloberfläche**

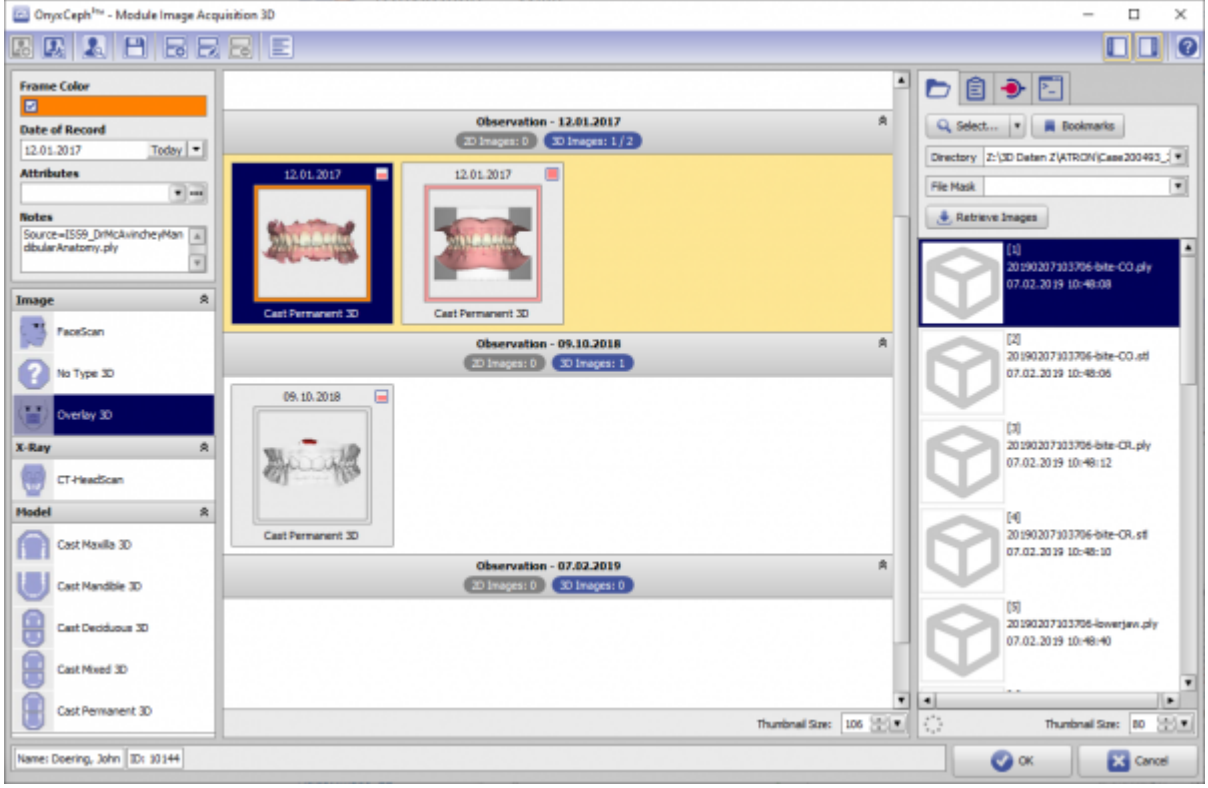

## **Verweise**

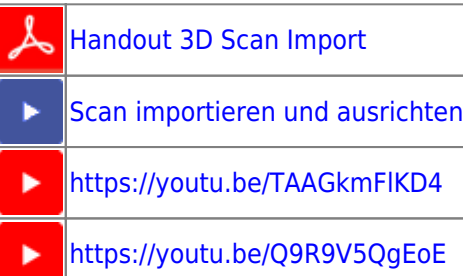

From: <http://www.onyxwiki.net/>- **[OnyxCeph³™ Wiki]**

Permanent link: **[http://www.onyxwiki.net/doku.php?id=add\\_image\\_3d&rev=1588053521](http://www.onyxwiki.net/doku.php?id=add_image_3d&rev=1588053521)**

Last update: **2020/04/28 07:58**

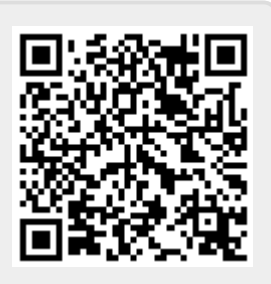